# **Praticare la terra digitale con Google Earth**

### **Massimo De Marchi**

#### maximo.demarchi@gmail.com

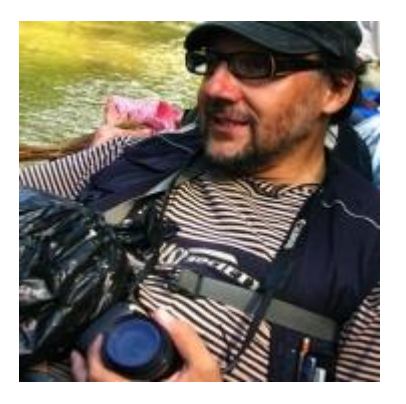

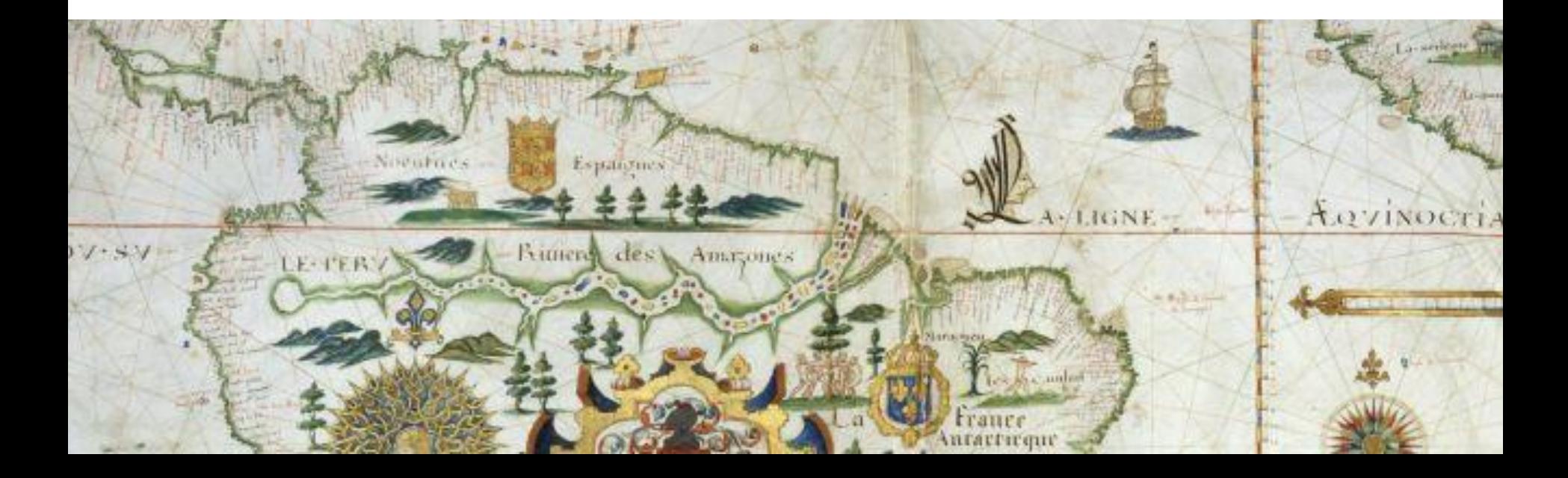

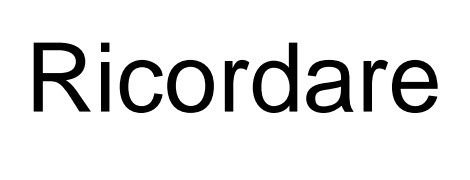

### **Attivazione**

### **User name: Mail google**

### **Password: GEPFREE**

**GIScience e Digital Earth per l'interpretazione del paesaggio** 

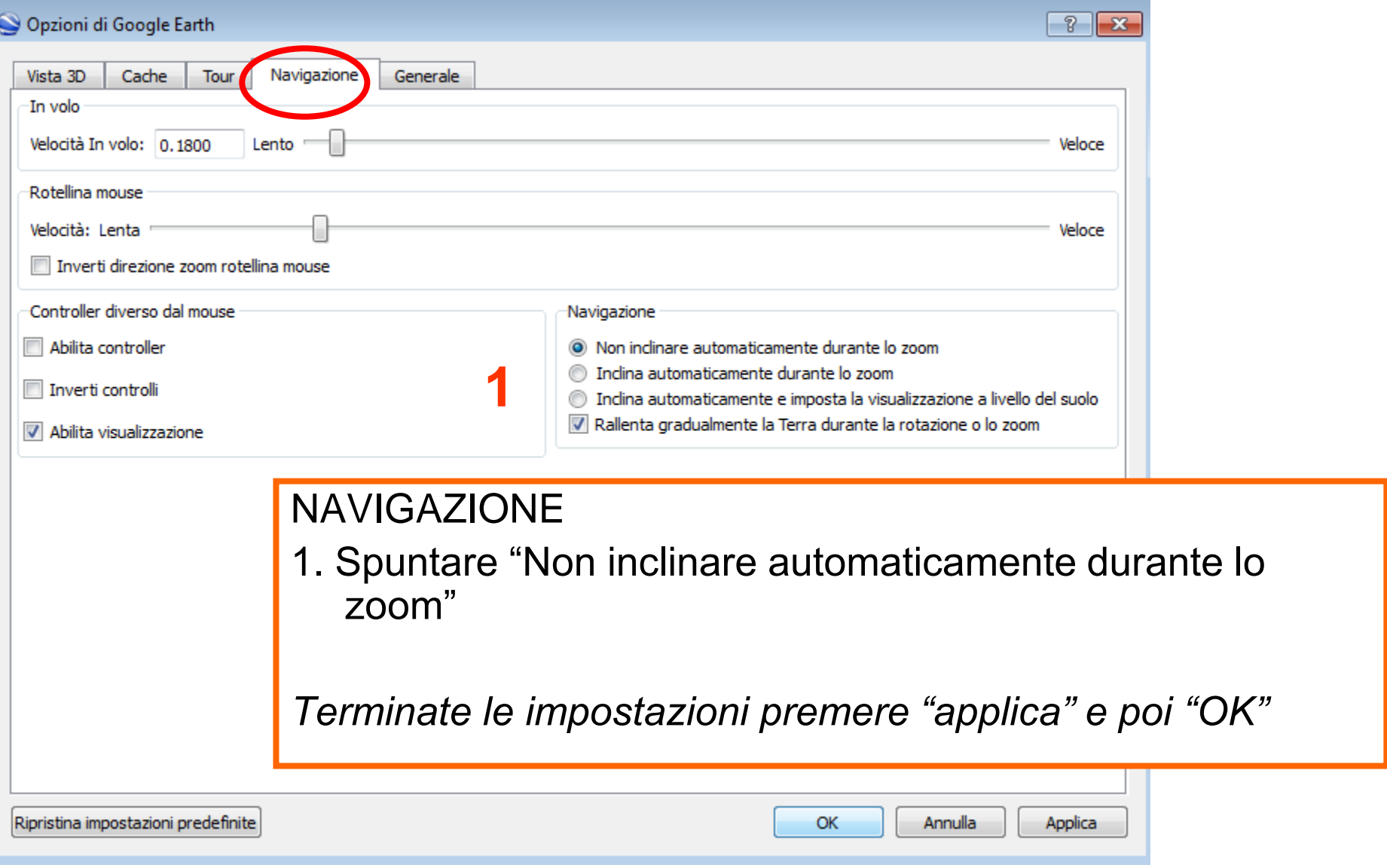

#### **GIScience e Digital Earth per l'interpretazione del paesaggio**

## Praticare la terra digitale con Google Earth Overlay immagine

- Andare sul riquadro livelli
- Aprire "consapevolezza globale"
- Spuntare "UNEP, atlante del nostro ambiente che cambia"
- Doppio clic
- Andare sul riquadro Rondonia e gestire la trasparenza degli overlay

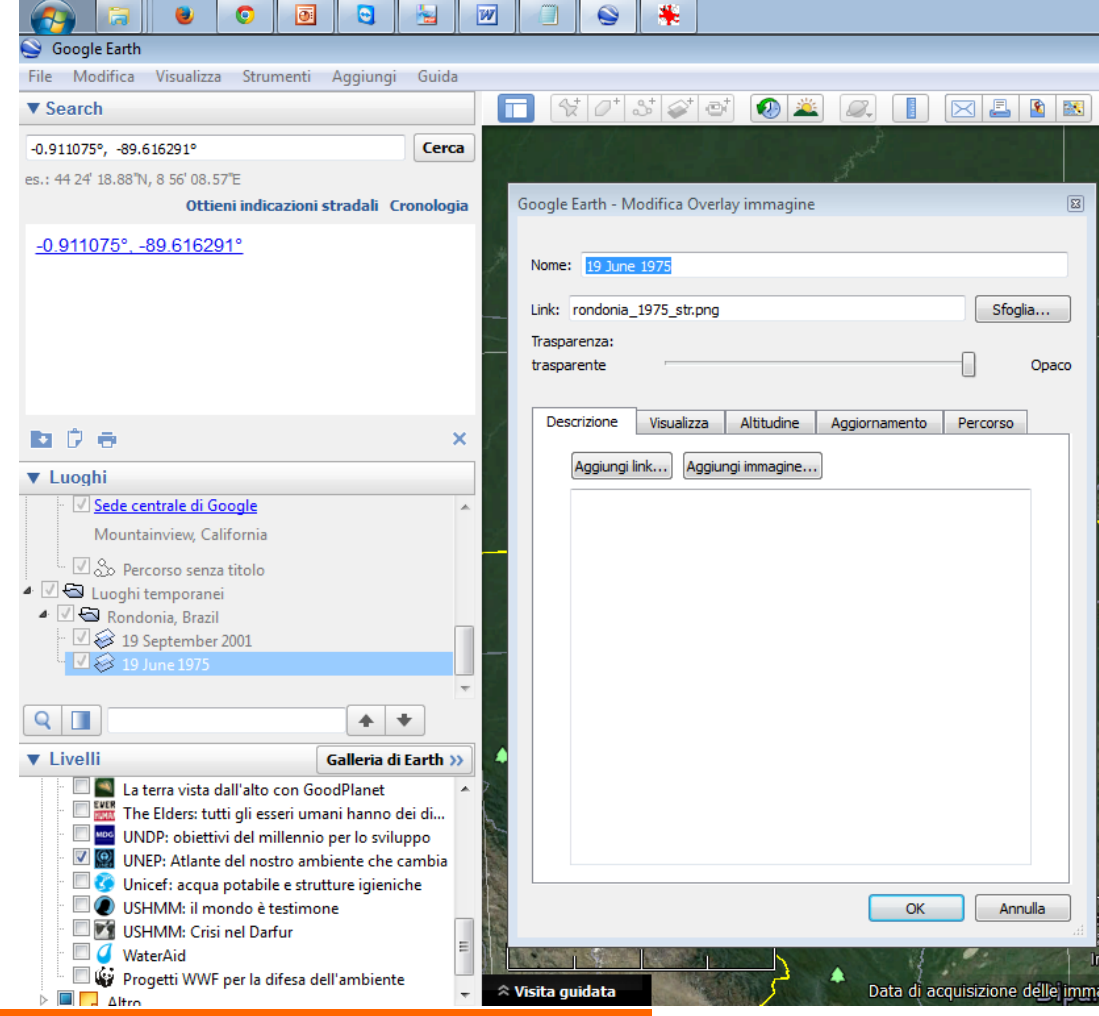

**GIScience e Digital Earth per l'interpretazione del paesaggio** 

Praticare la terra digitale con Google Earth Overlay immagine - Inserire immagine

1) Procurarsi la griglia (kmz) e il file jpg http://www.lib.utexas.edu/maps/ams/

Index to U.S. Army Map Service Topographic Maps in Google Earth [KMZ]

Aprire il file kmz e andare a Madeira scaricare la carta Funchal:

- http://www.lib.utexas.edu/maps/ams/north\_africa/txu-oclc-6949452-ni28- 13.jpg
- Salvare file jpg in una cartella
- 2) Attivare: "aggiungi overlay immagine" e allineare la carta con la base google earth

#### **GIScience e Digital Earth per l'interpretazione del paesaggio**

### Praticare la terra digitale con Google Earth Overlay immagine - Inserire immagine

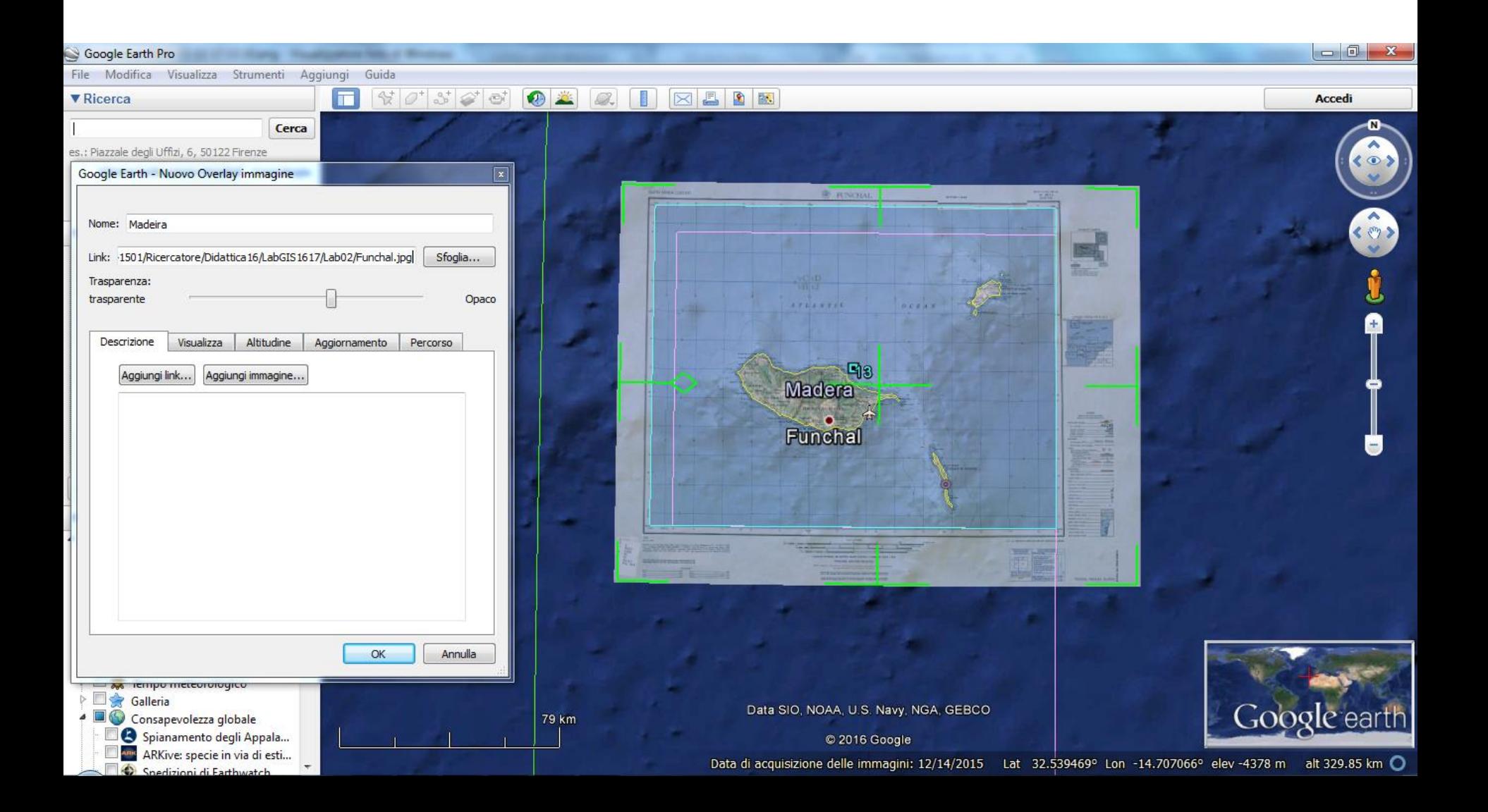

### Praticare la terra digitale con Google Earth Inserire poligono e volume

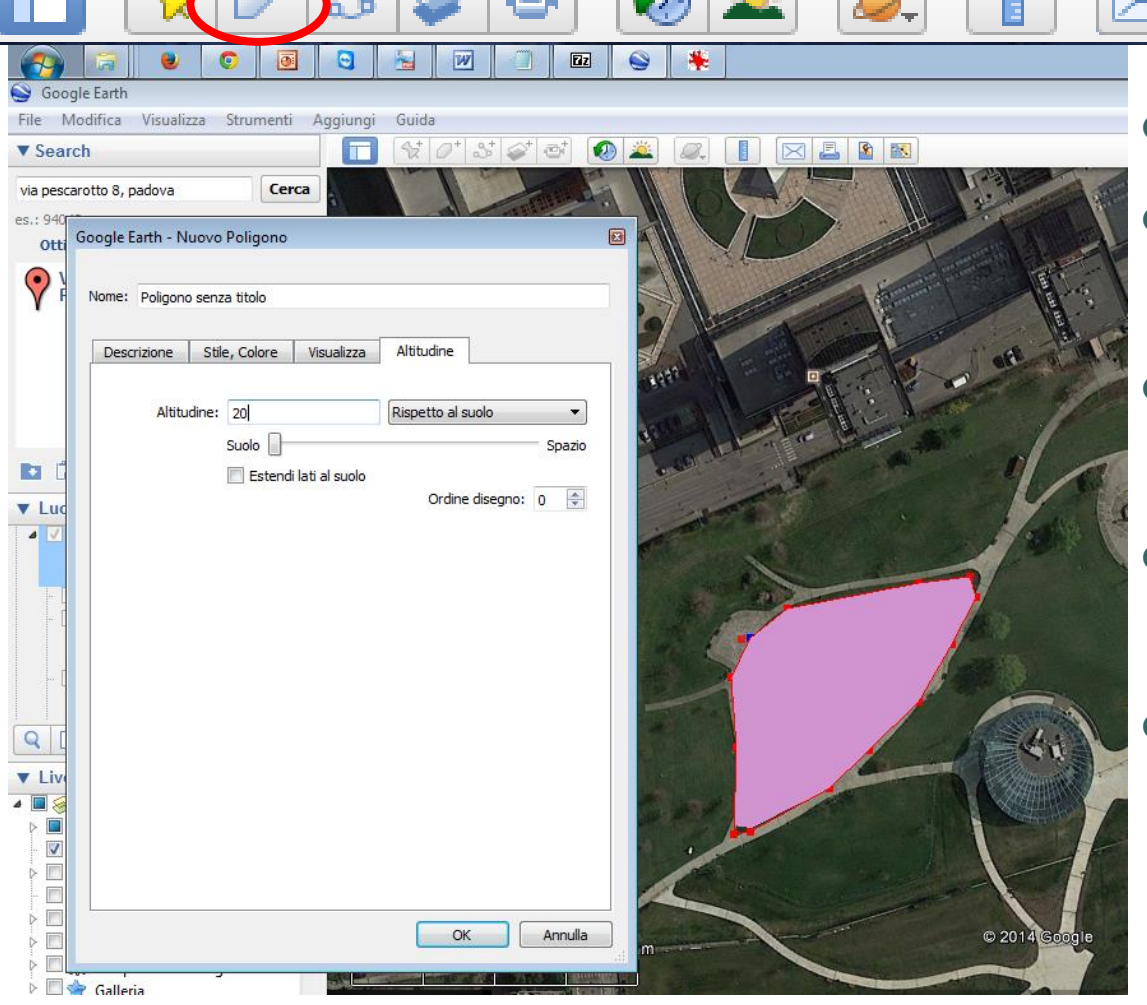

 $\sim$ t at

Inserire il poligono

BR

ᄹ

- Se si vuole costruire un volume:
- Andare nella scheda altitudine
- Inserire l'altitudine dal suolo
- **Spuntare "estendi i lati** al suolo"

#### **GIScience e Digital Earth per l'interpretazione del paesaggio**

## Praticare la terra digitale con Google Earth Inserire poligono e volume (2)

Via Pescarotto, 8, 35131 Padova PD, Italia

**GIScience e Digital Earth per l'interpretazione del paesaggio** 

 $\frac{1}{2}$   $\sigma$   $\frac{1}{2}$   $\sigma$   $\sigma$ 

0 2

### Praticare la terra digitale con Google Earth Inserire modello tridimensionale (1)

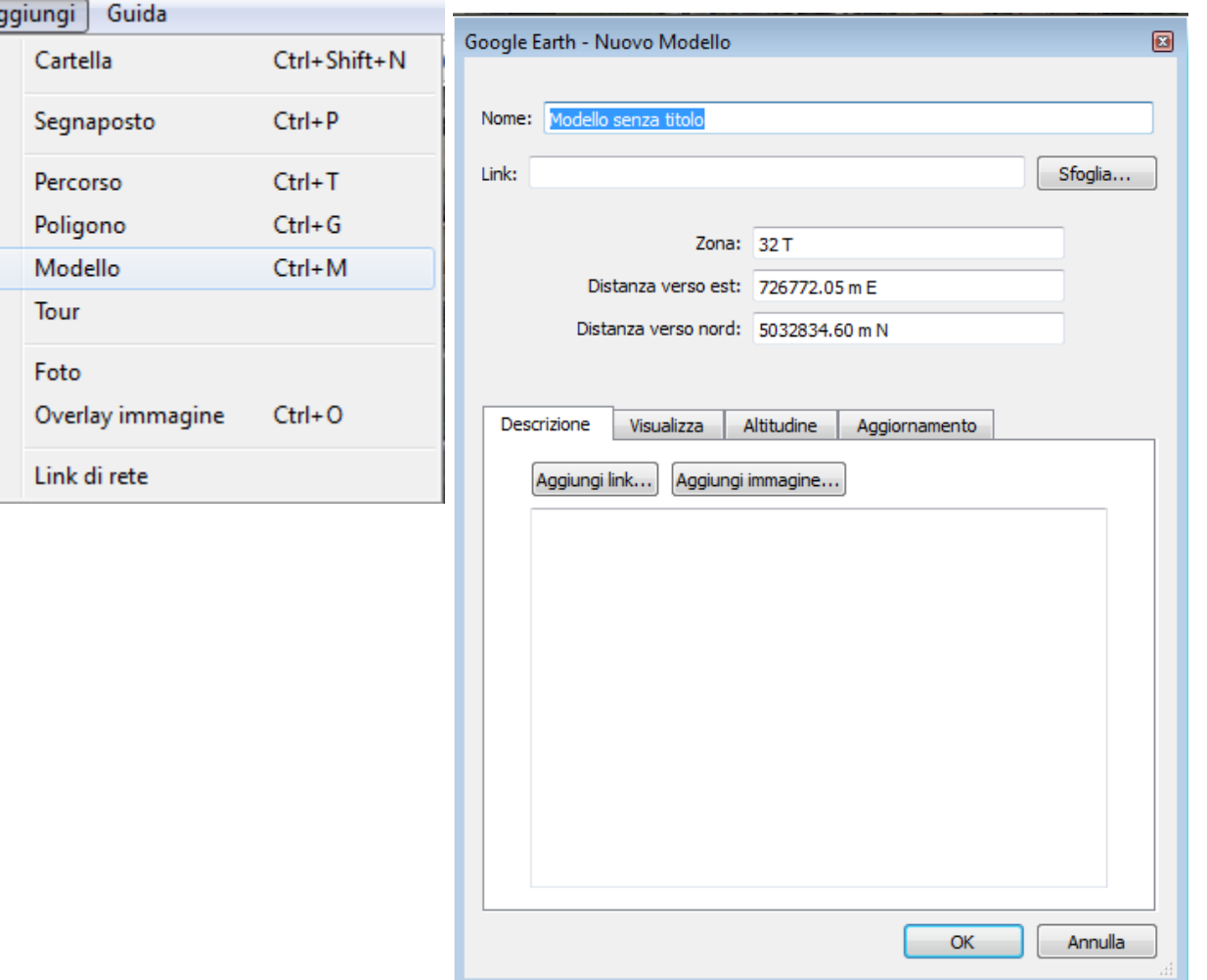

#### **GIScience e Digital Earth per l'interpretazione del paesaggio**

## Praticare la terra digitale con Google Earth Inserire modello tridimensionale (2)

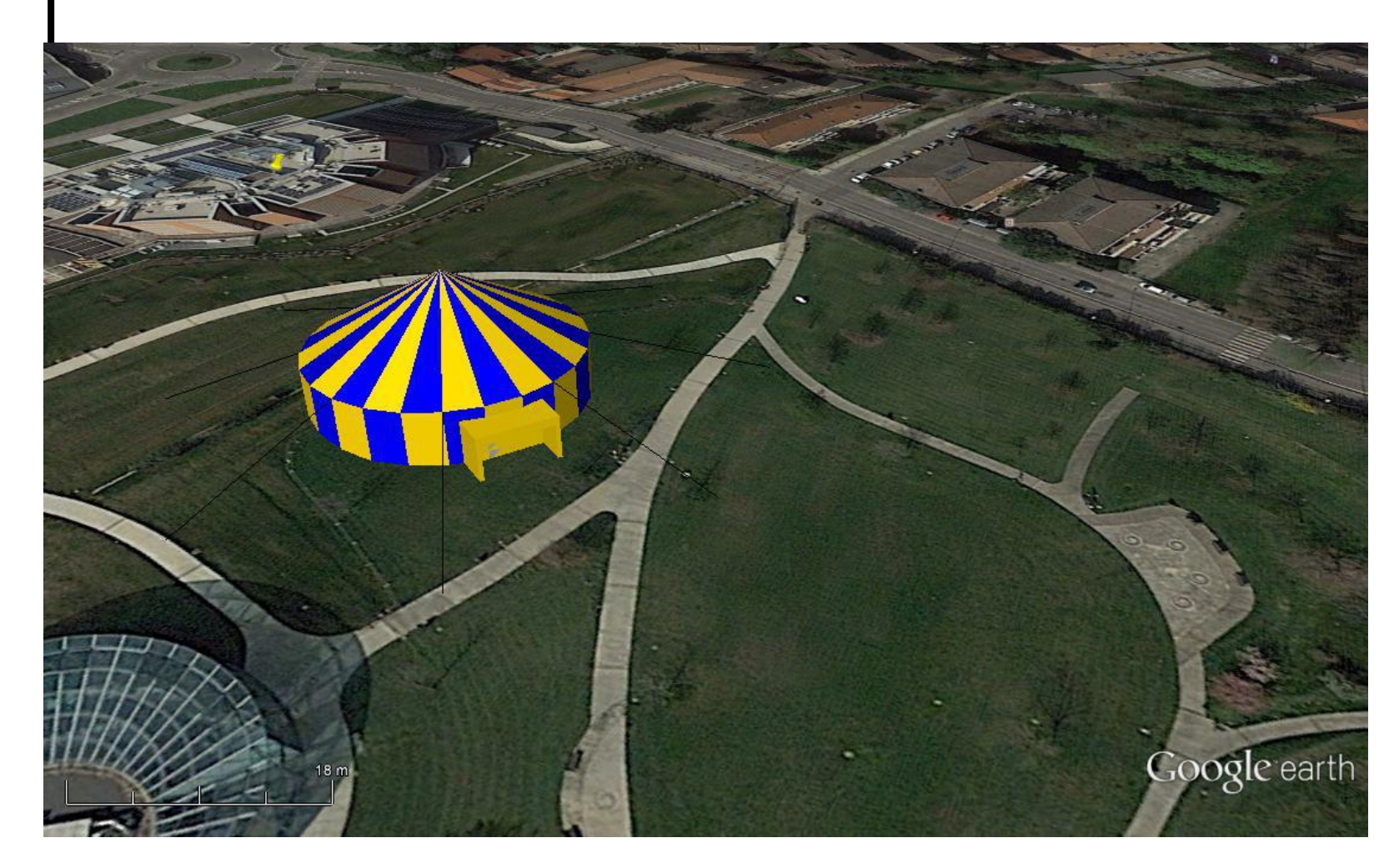

**GIScience e Digital Earth per l'interpretazione del paesaggio** 

Praticare la terra digitale con Google Earth Inserire modello tridimensionale (3)

Andare in

https://3dwarehouse.sketchup.com/index.html

- Cercare il modello di interesse
- Scaricarlo come file kmz
- Google Earth usa file collada (.dae)
- Il file collada è contenuto nel kmz (il kmz è un file zip che contiene file di dati)
- Dezippare il file kmz con tasto dx -> estrai tutto (o altro programma come ad es. 7zip), estrarre il file collada, rinominarlo e poi inserirlo in GE

#### **GIScience e Digital Earth per l'interpretazione del paesaggio**

## Visualizzare edifici 3 D

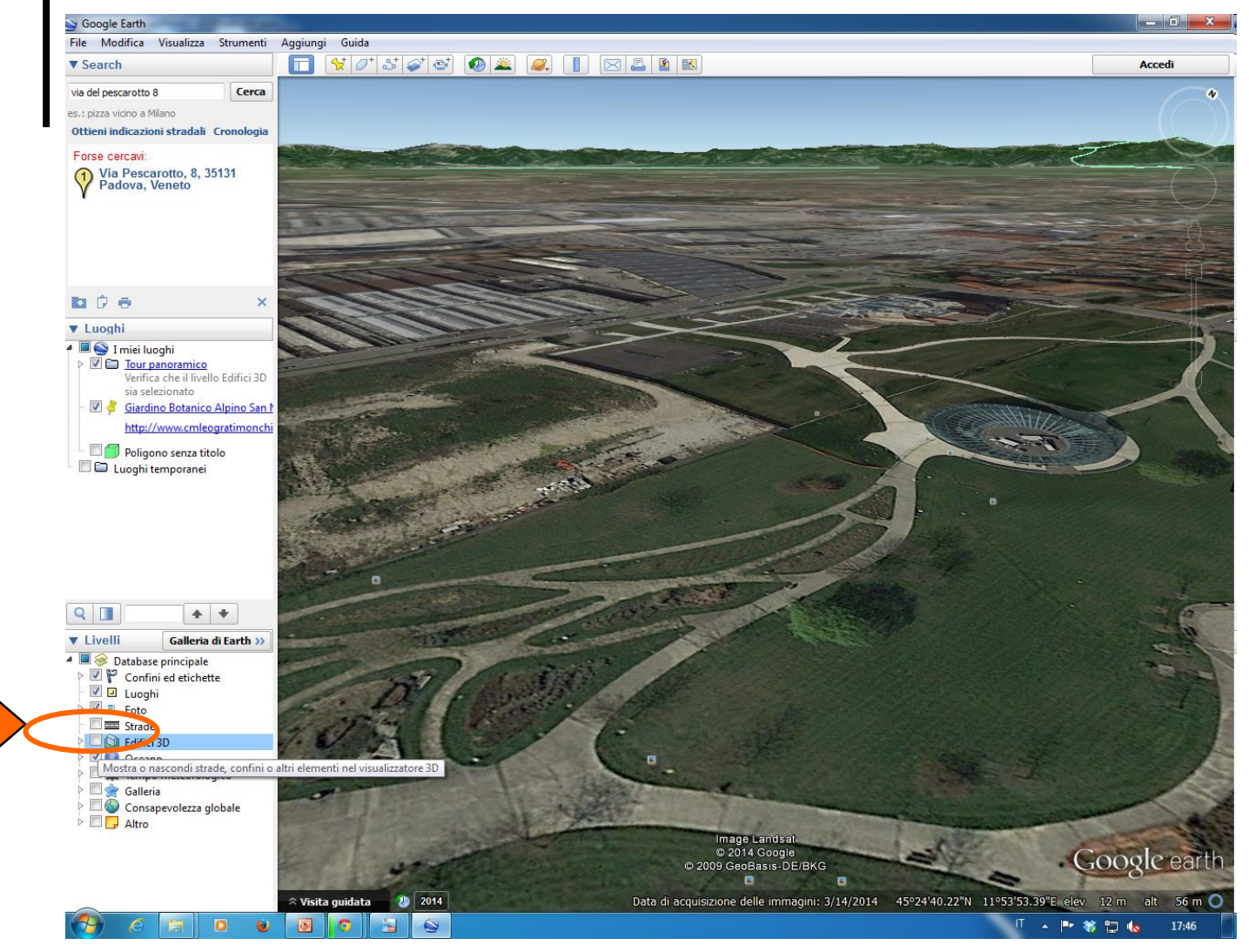

#### **GIScience e Digital Earth per l'interpretazione del paesaggio**

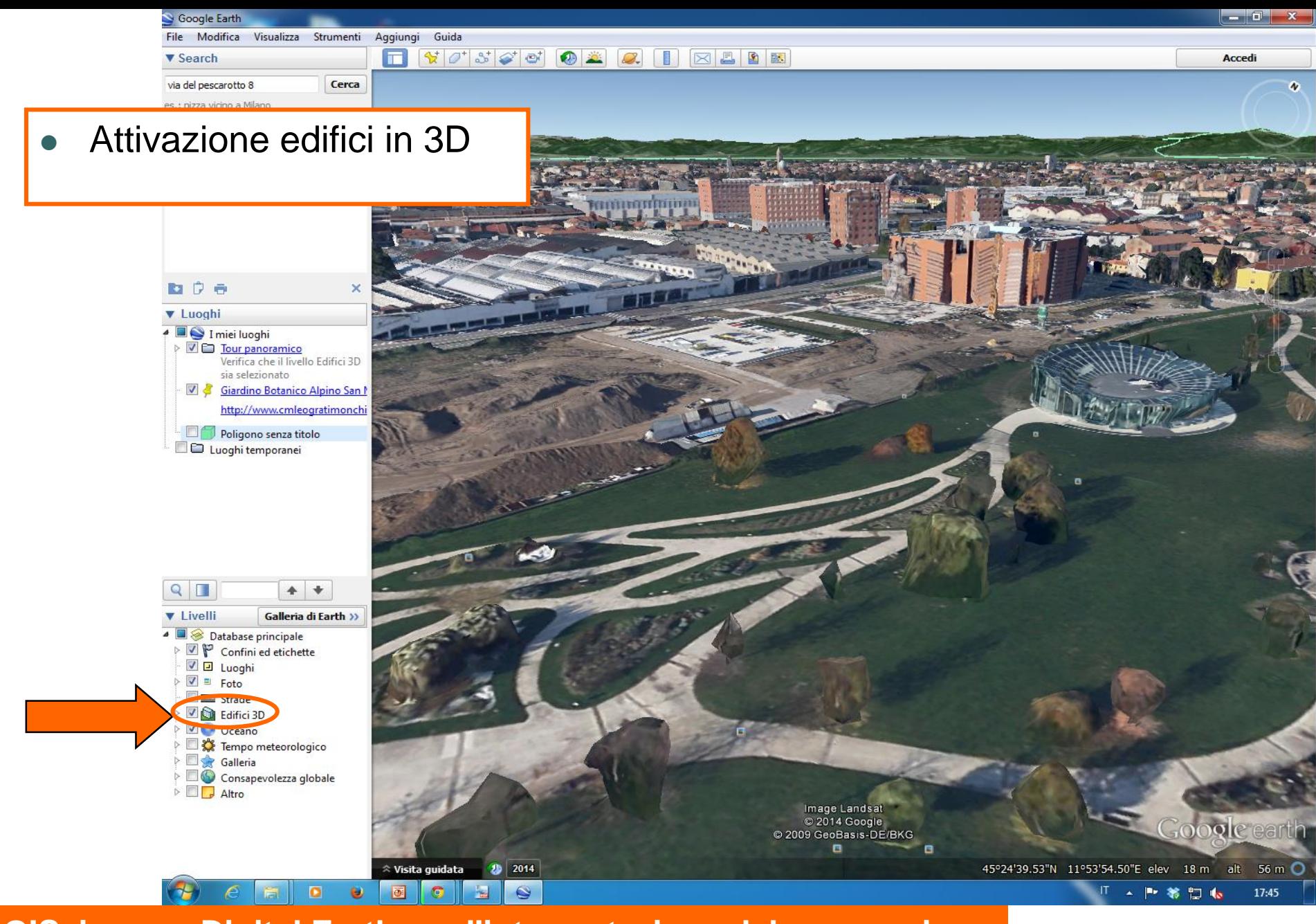

**GIScience e Digital Earth per l'interpretazione del paesaggio** 

# Visualizzare alberi 3 D

Coordinate geografiche -11.248862° -61.310592° 11°14'55.90"S 61°18'38.16"O Coordinate proiettate 20 L 684425.00 8755973.00Image  $\odot$  2014 CNES.

**GIScience e Digital Earth per l'interpretazione del paesaggio** 

Image Landsat C 2014 Google Image © 2014 Digital

**Massimo De Marchi – maximo.demarchi@gmail.com**

3 D Amazonia Caco

## Praticare la terra digitale con Google Earth Output di Google Earth (1)

- Files kmz per punti, tracciati, poligoni, modelli
- Copiare la schermata con il tasto "Stamp R Sist" o "PrtScn"
- "Modifica>copia immagine" per copiare l'immagine attiva nel riquadro 3D
- "Modifica>copia vista località" per copiare le coordinate

#### **GIScience e Digital Earth per l'interpretazione del paesaggio**

## Praticare la terra digitale con Google Earth Output di Google Earth (2)

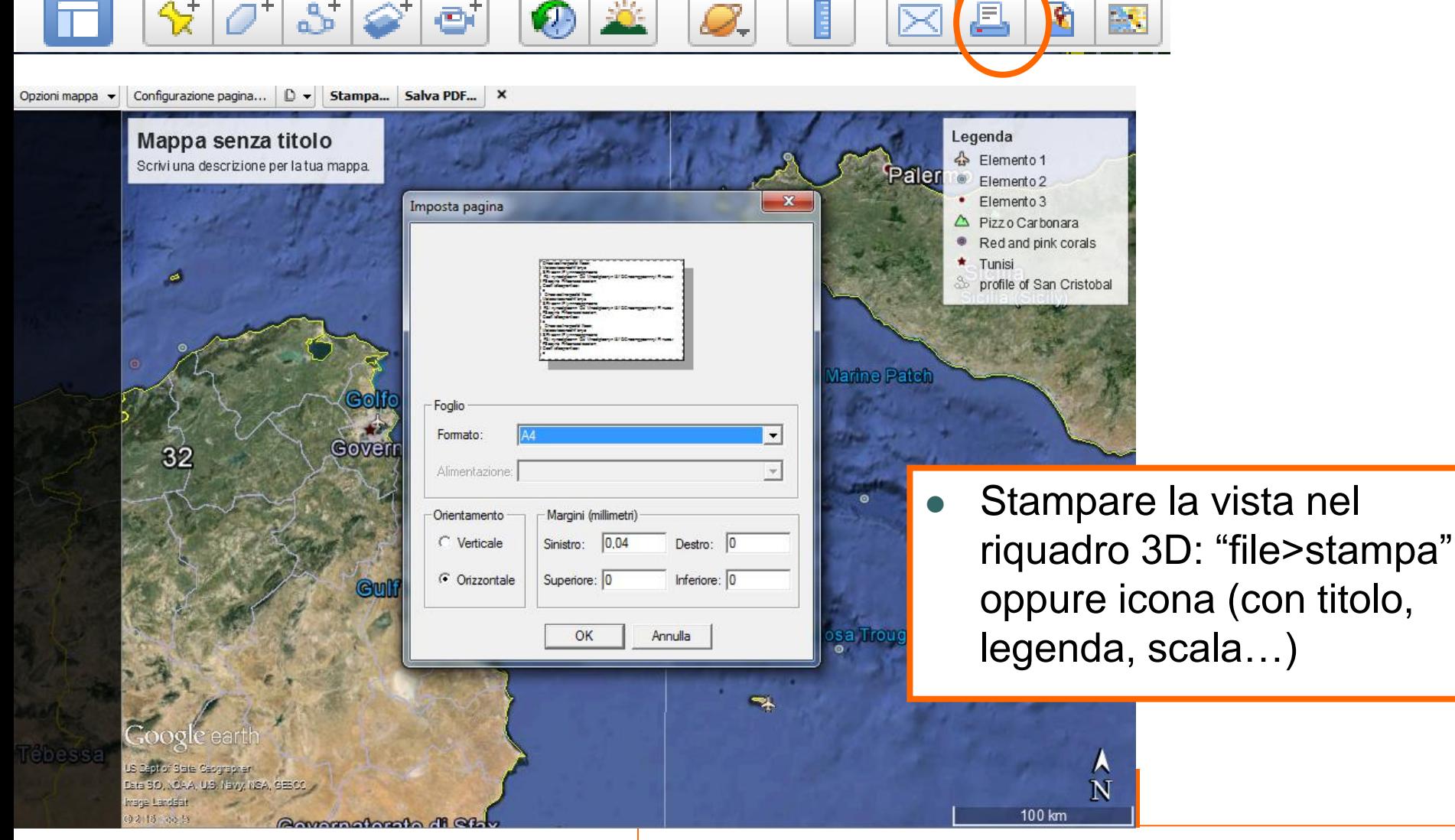

### Praticare la terra digitale con Google Earth Output di Google Earth (3)

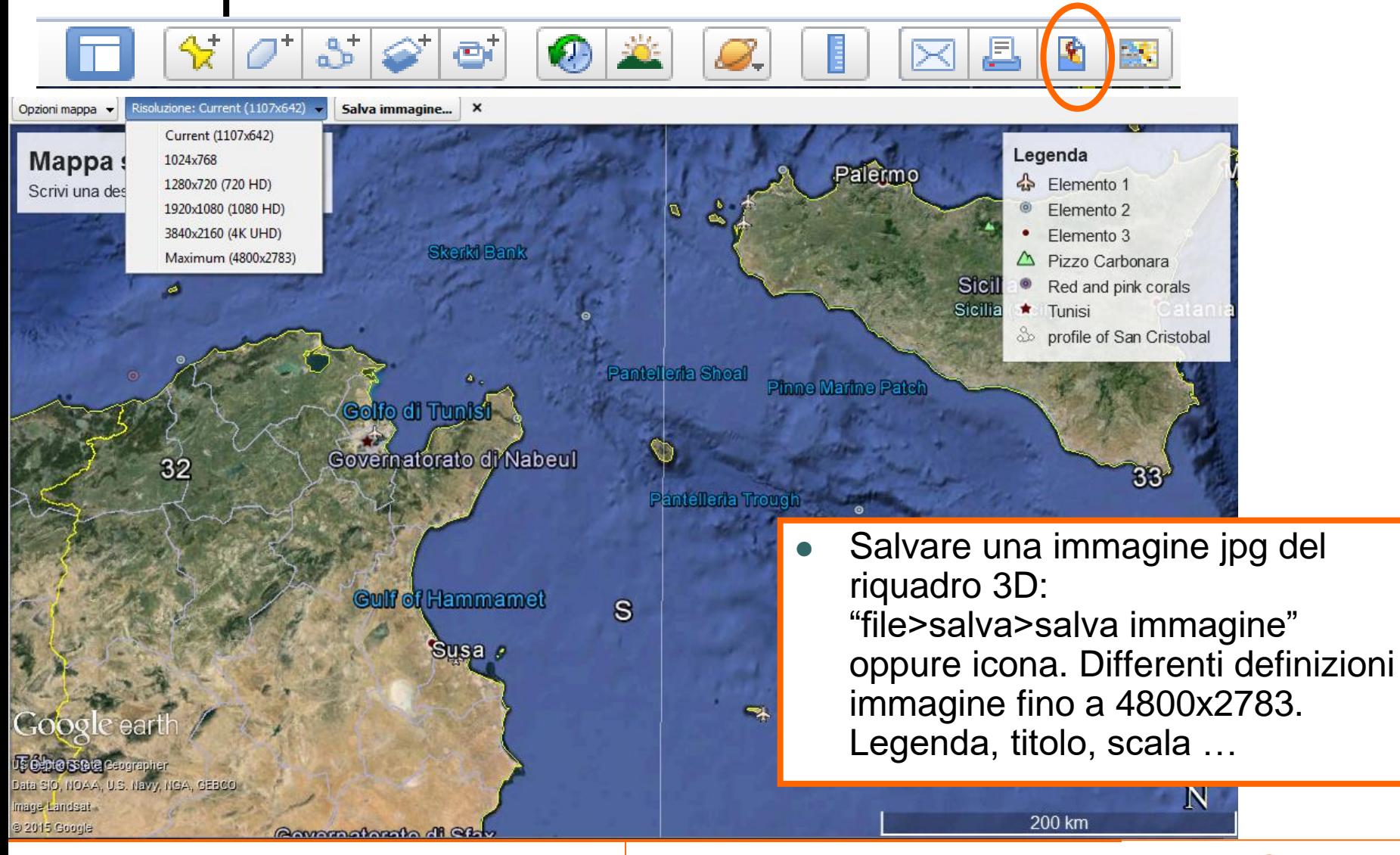

### Praticare la terra digitale con Google Earth File di input

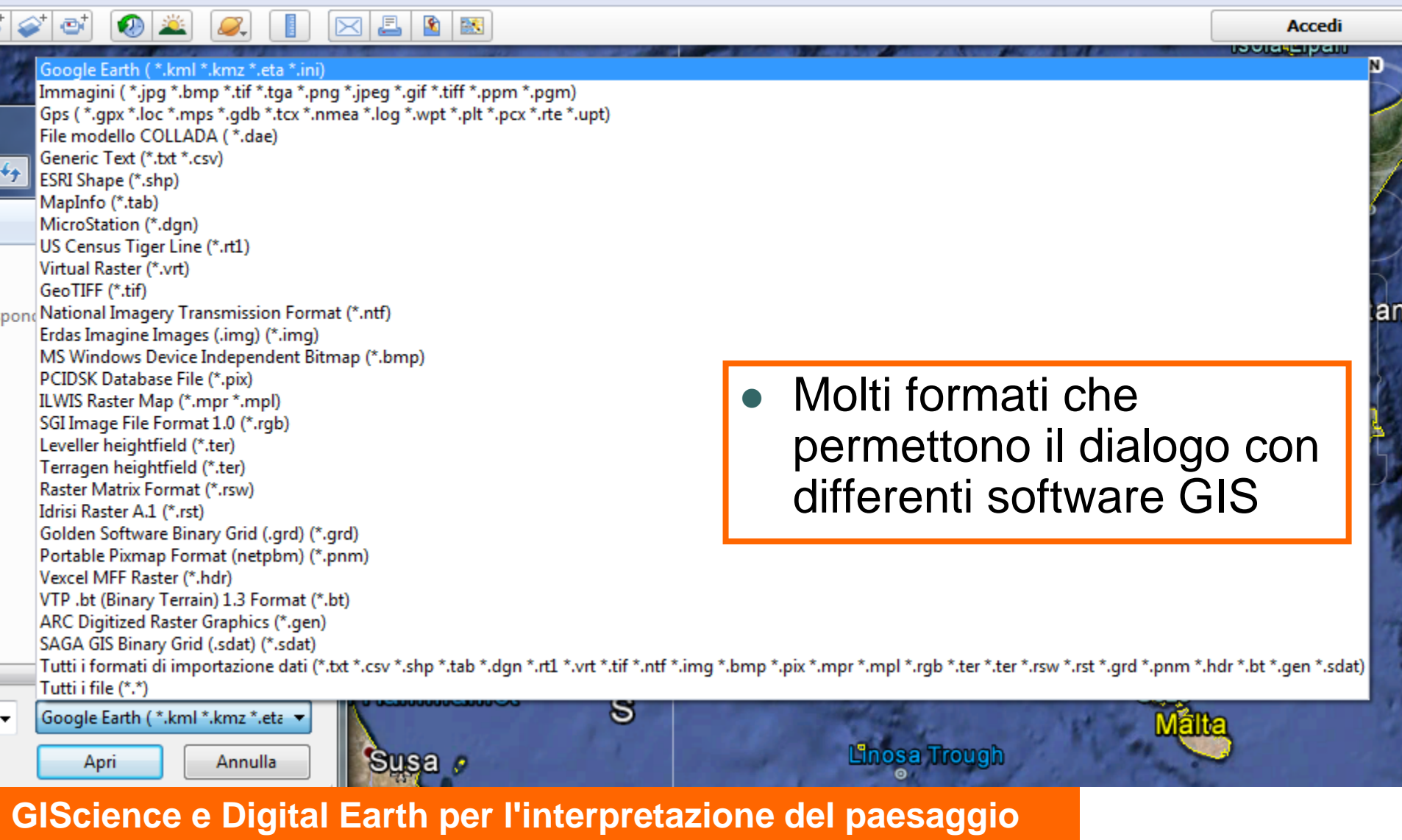

# Globi: alternative open source World Wind (NASA)

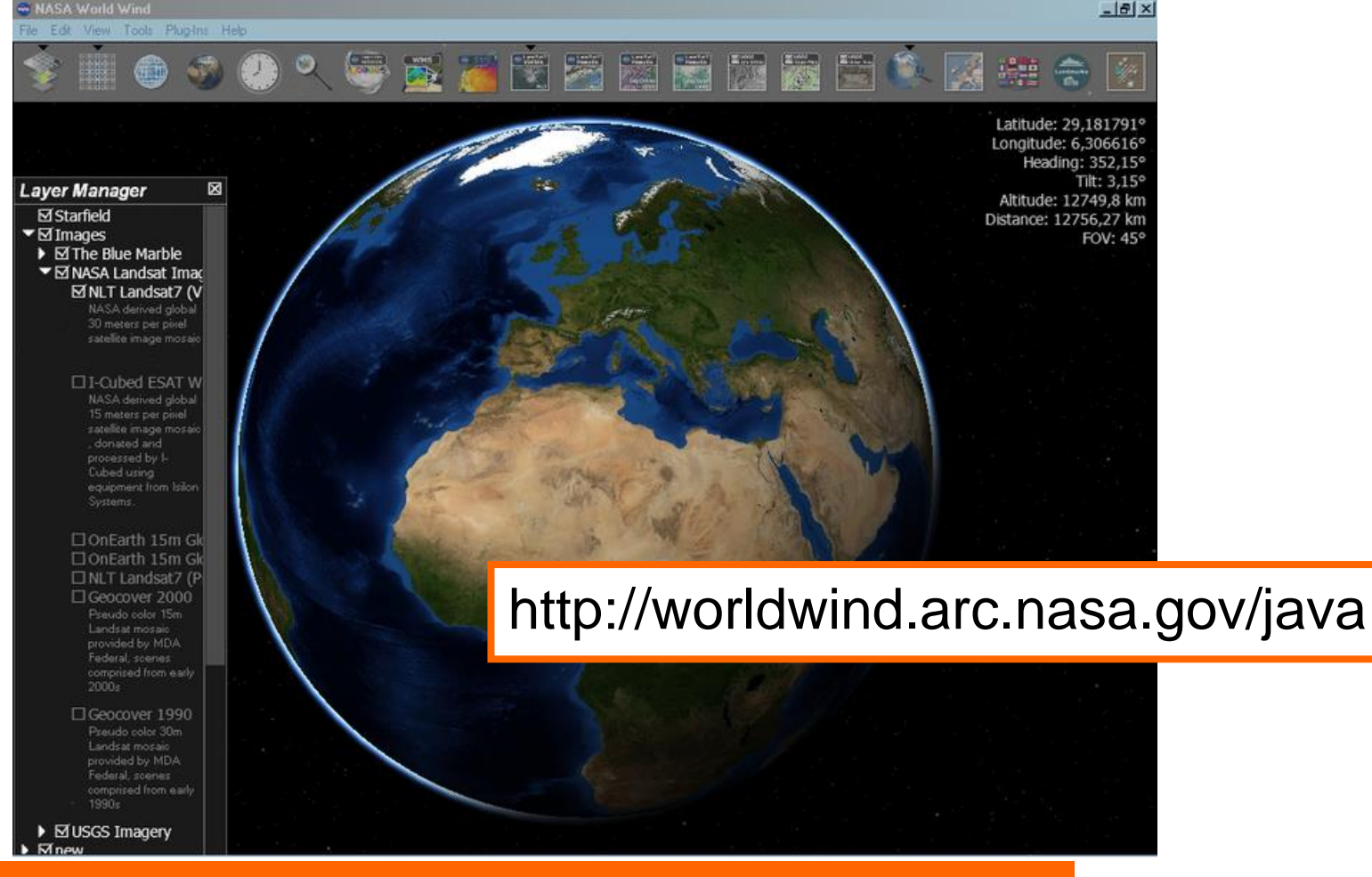

**GIScience e Digital Earth per l'interpretazione del paesaggio** 

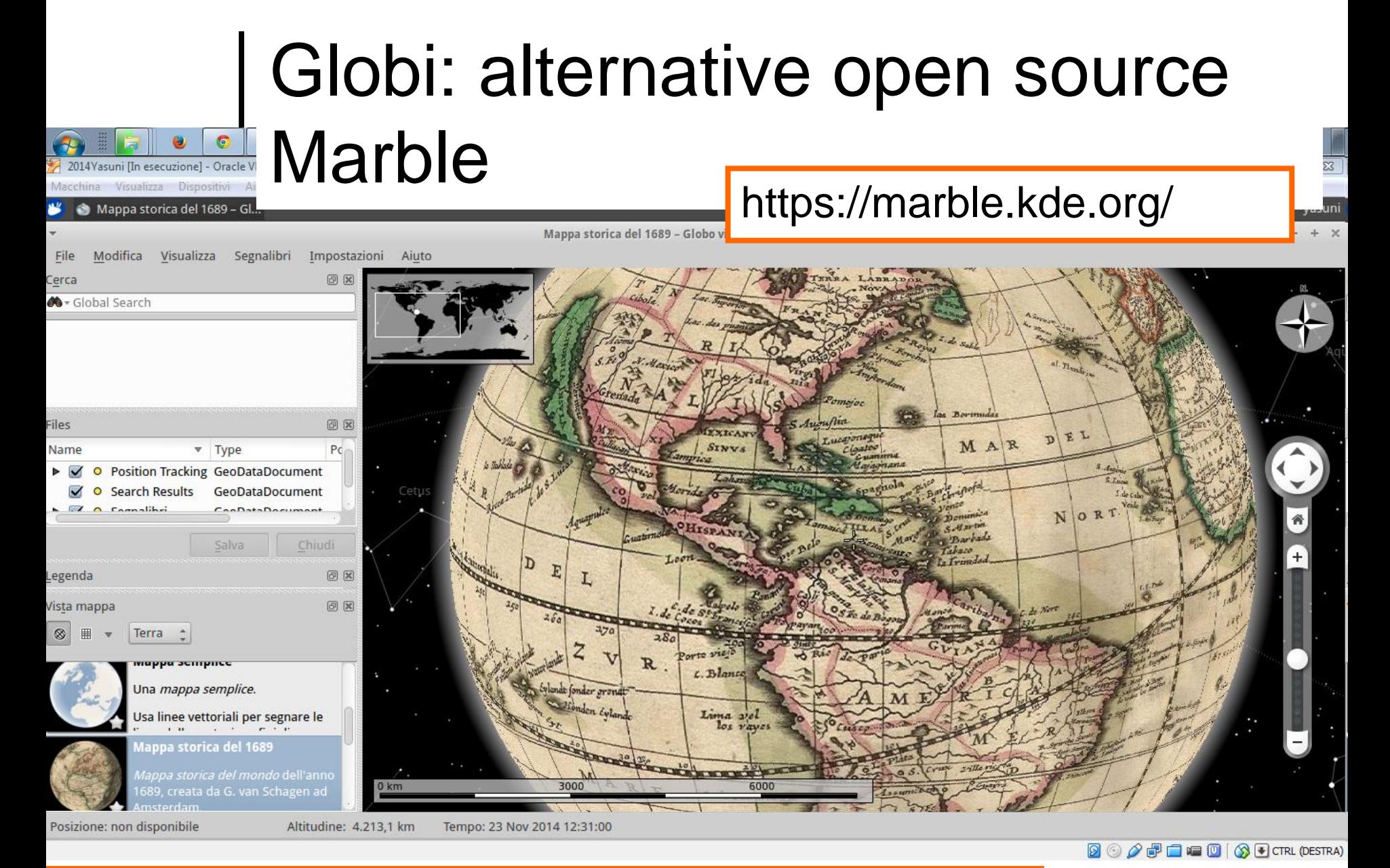

**GIScience e Digital Earth per l'interpretazione del paesaggio**